## GIFU Web ラーニング

網代小学校ホームページ「インフォメーション」の「インターネットを利用した学習」より 「岐阜市教育情報ネットワークポータルサイト」に入り、 「GIFU Web ラーニング 家庭用」をクリックしてください。

貸与された iPad では「岐阜市ポータル」のアイコンをタップしてください。

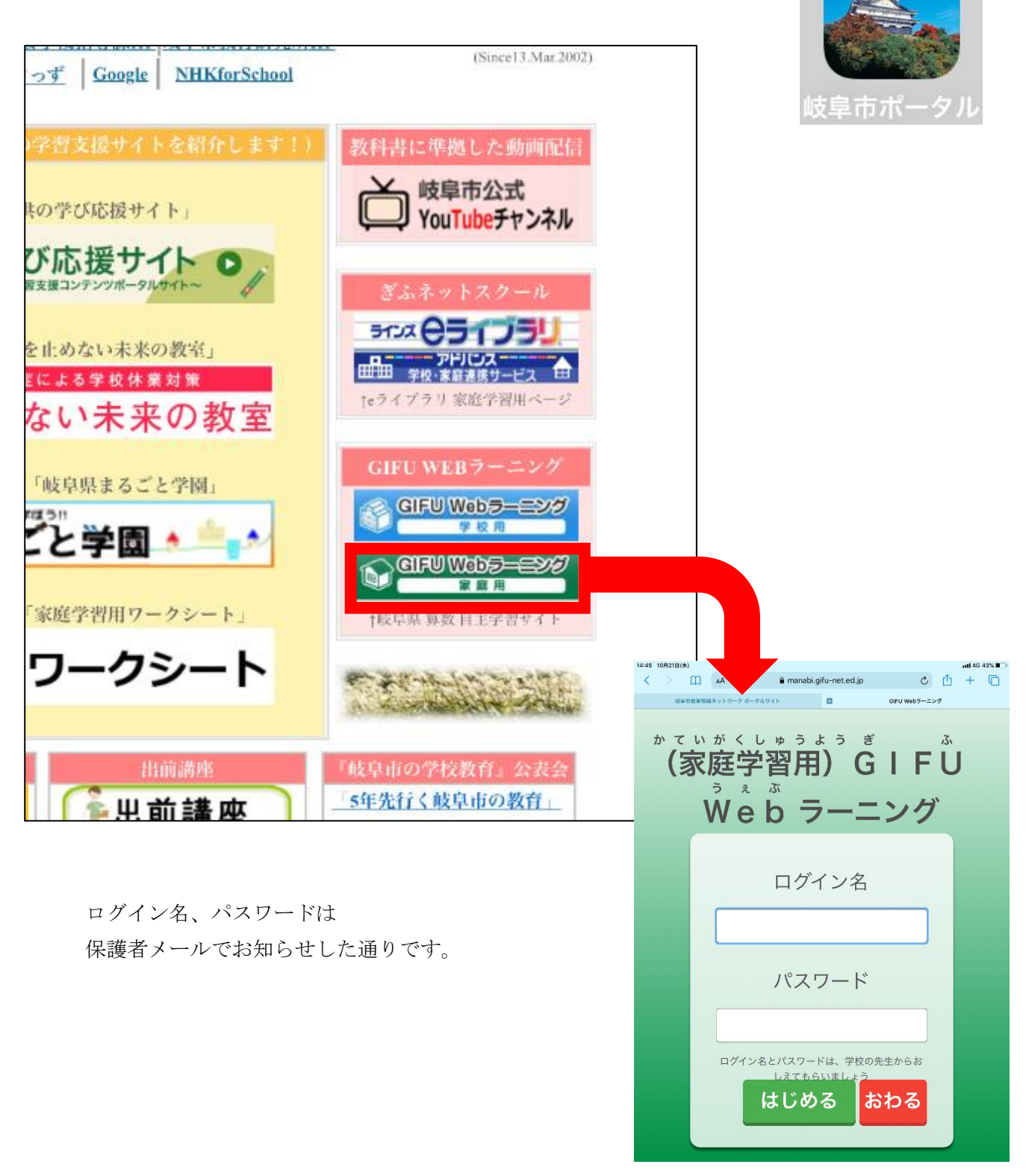